# **THE POLLUTION INDEX PROGRAM**

**USER'S MANUAL** 

**AND** 

**TUTORIAL** 

**Kedar Telang and Ralph W. Pike** 

**March 1, 2001** 

**Copyright 2001 Mineral Processing Research Institute Louisiana State University Baton Rouge, LA- 70803** 

# TABLE OF CONTENTS

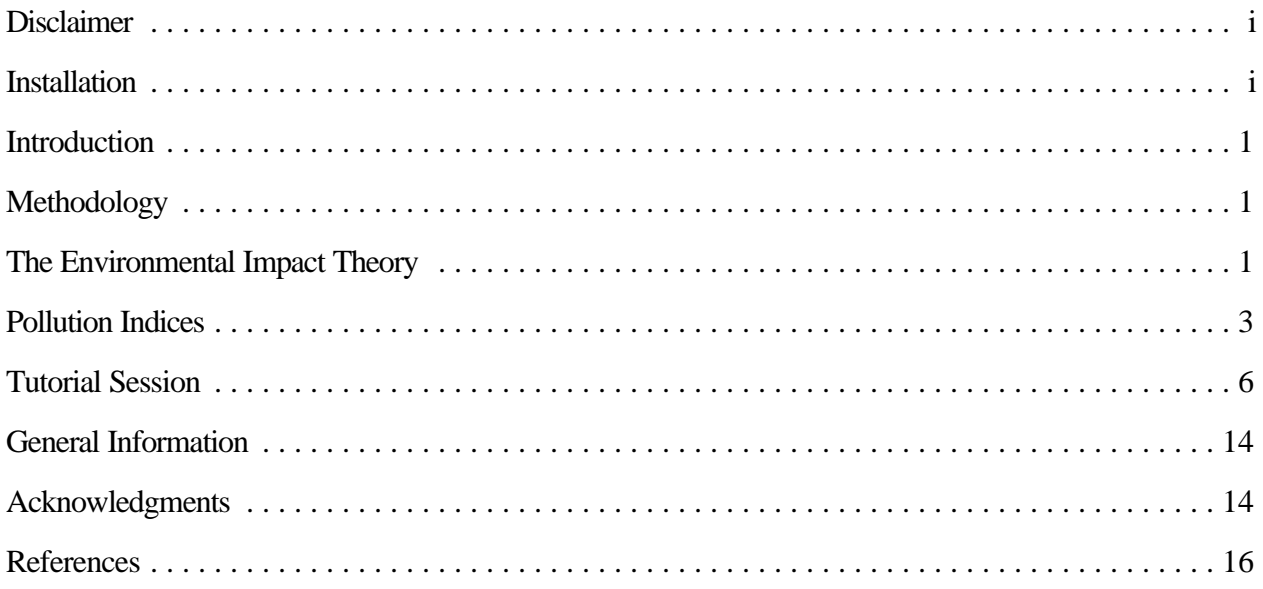

# LIST OF FIGURES

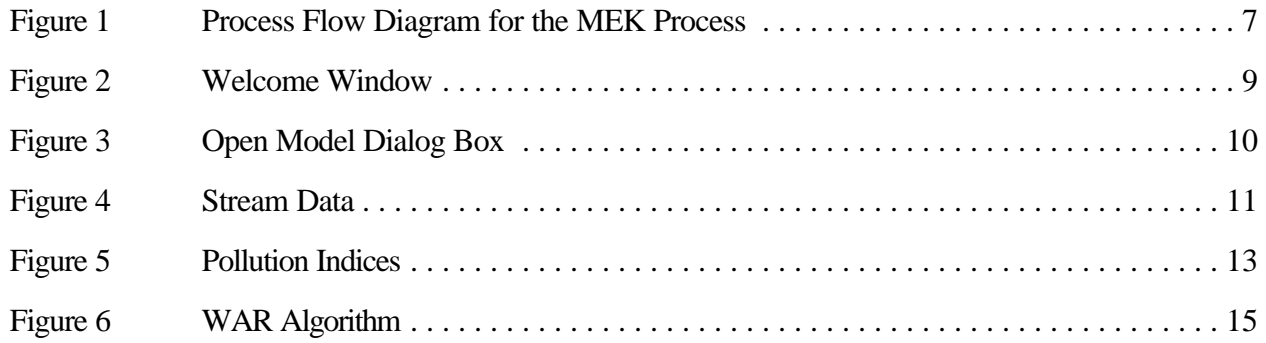

### **DISCLAIMER**

Mineral Processing Research Institute(MPRI) makes no warranties, express or implied, including without limitation the implied warranties of merchantability and fitness for particular purpose, regarding the results of the use of the MPRI software in terms of its correctness, accuracy, reliability, currentness or otherwise. The entire risk as to the results and performance of the MPRI software is assumed by you. MPRI software. MPRI does not warrant, guarantee or make any representation regarding the use or the

 In no event will MPRI, its director, officers, employees or agents be liable to you for any consequential, incidental or indirect damages (including damage for loss of business profits, business interruption, loss of business information, and the like) arising out of the use or inability to use the MPRI software even if MPRI has been advised of the possibility of such damages.

## **INSTALLATION**

The Pollution Index Programmust be installed under Windows 95 or Windows NT. The procedure to install the program is described as following:

- 1) Insert CD-ROM in CD-ROM Drive and run the "pollinstall.exe" program.
- 2) The default destination directory is "C:\Program Files\pollution" into which the program will be copied when the setup program is run.
- 3) The short cut will be created Under start Programs Advanced Process Analysis.
- 4) Run the program "pollution.exe" in the installation directory.

## **Introduction**

 growing environmentalawareness nowdemands process technologiesthat minimize or prevent production Cost minimization has traditionally been the objective of chemical process design. However, of wastes. The development of such environmentally benign processes requires a tool whichcanperform a quantitative measurement of the pollution impact of a process**.** 

The pollution index program is a pollution preventionand measurement module, which can be used to assess the environmental impact of chemical and refinery processes. It is based on the pollution index methodology of EPA (Hilaly and Sikdar, 1995). This approach defines pollution indices which can be used to compare the performance of different chemical processes.

### **Methodology**

 There is a wealth of information on methods for pollution prevention for chemical and refinery processes. Some methods currently being developed are the Waste Reduction Algorithm (WAR) by Hilaly and Sikdar, (1995), the Environmental Impact Theory by Cabezas et al., (1997), the Clean Process Advisory System (CPAS) by Baker et.al.(1995) and the Mass Exchange Network Methodology by Papalexandri et al.(1994).

 can be used to minimize waste in the design of new processes as well as in the modification of existing The Pollution Index Program uses the Waste Reduction Algorithm (WAR). The WAR algorithm processes. It is based on the generic pollution balance of a process flow diagram as given below.

Pollution Accumulation = Pollution Inputs + Pollution Generation - Pollution Output. (1)

 In the WAR algorithm, a quantity called as the 'Pollution Index' is defined to measure the waste generation in a process. This indexalso allows comparison of pollution production of different processes. **The Environmental Impact Theory** (Cabezas et. al., 1997)

 This theory is a generalization of the WAR algorithm which discusses the methodology for evaluating potentialenvironmentalimpacts and illustrating its use in the design and modificationof chemical processes. The environmental impacts of a chemical process are generally caused by the energy and material that the process takes from and emits to the environment. The potential environmental impact is

 a conceptual quantity that can not be measured. However, it can be calculated from related measurable quantities.

 The generic pollution balance equation of the WAR algorithm (Eqn. 1) is now applied to the conservation of potential environmental impact in a process. The flow of impact inand out of the process is related to mass and energy flows but is not equivalent to them. The conservationequationcanbe written as

$$
\frac{dI_{sys}}{dt} = \dot{I}_{in} - \dot{I}_{out} + \dot{I}_{gen}
$$
 (2)

In the conservation equation,  $I_{sys}$  is the potential environmental impact content inside the process,  $I_{in}$  is the input rate of impact,  $I_{out}$  is the output rate of impact and  $I_{gen}$  is the rate of impact generation inside the process by chemical reactions or other means.

Applicationof this equation to chemical processes requires an expression that relates the conceptual impact quantity to measurable quantities. This can be written as

$$
\dot{I}_i = \sum_j \dot{I}_j^{(i)} = \sum_j \dot{M}_j^{(i)} \sum_k x_{kj} \Psi_k \tag{3}
$$

where  $I_i$  is the total impact flow in the input or the output. The sum over j is taken over all the process streams. For each stream, a sum is taken over all the chemicals where  $M_j$  is the mass flow rate of the stream j and  $x_{ki}$  is the mass fraction of chemical k in that stream.  $Q_k$  is the characteristic potential impact of chemical k.

The process streams are divided into three types: Input, Product and Non-product. All non-

$$
\dot{I}_{gen}^{NP} = \dot{I}_{out}^{NP} - \dot{I}_{in}^{NP} \text{ product streams are considered as} \begin{align*}\n\dot{I}_{gen}^{NP} &= \dot{I}_{out}^{NP} - \dot{I}_{in}^{NP} \text{ product} \\
\dot{I}_{ion}^{NP} &= \dot{I}_{out}^{NP} - \dot{I}_{in}^{NP} \text{ product}\n\end{align*}
$$

 streams are considered to have zero potential impact. This assumption is made because the objective of Since the product streams are not released into the environment, they are considered to have zero potential the methodology is to reduce the impact and amount of waste materials released into the environment. impact.

<span id="page-6-0"></span> The potential environmental impact of a chemical species is calculated using the following expression.

$$
\Psi_k = \sum_{i} \Psi_{k,l}^s \tag{4}
$$

where the sum is taken over the categories of environmental impact.  $"_1$  is the relative weighting factor for impact of type 1 independent of chemical k.  $Q_{k,l}$ <sup>s</sup> is the potential environmental impact of chemical k for impact of type l.

 There are nine different categories of impact. These canbe subdivided into four physical potential impacts (acidification, greenhouse enhancement, ozone depletionand photochemical oxidant formation), three human toxicityeffects(air, water and soil) and two ecotoxicity effects ( aquatic and terrestrial). The relative weighting factor " l allows the above expression for the impact to be customized to specific or local conditions. The suggested procedure is to initially set all the  $\frac{1}{1}$  to one and then allow the user to vary them according to local needs.

 To quantitatively describe the pollutionimpact of a process, the conservation equation is used to define two categories of Impact Indices. The first category is based on generation of potential impact within the process. These are useful inaddressing the questions related to the internal environmental efficiency of the process plant, i.e., the ability of the process to produce desired products while creating a minimum of environmentalimpact. The second category measures the potential impact emitted by the process. This is a measure of the external environmental efficiency of the process, i.e., the ability to produce the desired products while inflicting on the environment a minimum of impact.

Within each of these categories, three types of indices are defined. In the first category (generation), the three indices are as follows.

1.  $\dot{I}_{gen}^{NP}$ to nonproducts. This can be calculated by subtracting the input rate of impact from the output rate of impact measures the total rate at which the process generates potential environmental impact due as shown in the following equation.

(5)

 $\dot{I}_{\alpha d}^{NP}$  and  $\dot{I}_{in}^{NP}$  can be calculated using equation 3.

2. 
$$
\hat{\mathbf{I}}_{gen}^{NP} = \frac{\hat{\mathbf{I}}_{gen}^{NP}}{\sum_{p} \hat{\mathbf{P}}_{p}} = \frac{\hat{\mathbf{I}}_{gen}^{NP} \hat{\mathbf{I}}_{gen}^{NP}}{\sum_{p} \hat{\mathbf{P}}_{p}} = \frac{\hat{\mathbf{I}}_{gen}^{NP} \hat{\mathbf{I}}_{inter}^{NP} \hat{\mathbf{I}}_{inter}^{NP}}{\sum_{p} \hat{\mathbf{P}}_{p}}
$$
 nonproducts in manufacturing a unit

 calculated by dividing index 1 by the rate at which the process outputs products. This is shown in the following equation.

(6)

where  $\sum_{p} \dot{P}_{p}$  is the total rate of output of products.

3.  $\hat{M}_{gen}^{NP}$  measures the mass efficiency of the process, i.e., the ratio of mass converted to an undesirable formto mass converted to a desirable form. It is calculated from index 2 by assigning a value of 1 to the potential impacts of all non-products. This is shown in the following equation.

$$
\hat{M}_{gen}^{NP} = \frac{\sum_{j} \dot{M}_{j}^{(out)} \sum_{k} x_{kj}^{NP} - \sum_{j} \dot{M}_{j}^{(in)} \sum_{k} x_{kj}^{NP}}{\sum_{p} \dot{P}_{p}}
$$
(7)

The indices in the second category (emission) are as follows.

4.  $\dot{I}_{out}^{NP}$ measures the total rate at which the process outputs potential environmental impacts due to non-products. It is calculated using equation 3.

5.  $\hat{I}_{\text{out}}^{NP}$ measures the potential impact emitted in manufacturing a unit mass of all the products.i s calculated by dividing index 4 by the rate at which the process outputs products This is showth e following equation.

$$
\hat{\mathbf{I}}_{ou}^{NP} = \frac{\dot{\mathbf{I}}_{ou}^{NP}}{\sum_{p} \dot{\mathbf{P}}_{p}}
$$
\n(8)

mass of all the products. It is

 is calculated from index 5 by assigning a value of 1 to the potential impacts of all non-products. This is  $\hat{M}_{\alpha t}^{NP}$  measures the amount of pollutant mass emitted in manufacturing a unit mass of product. It shown in the following equation.

$$
\hat{M}_{\text{out}}^{\text{NP}} = \frac{\sum_{j} \dot{M}_{j}^{\text{(out)}} \sum_{k} x_{kj}^{\text{NP}}}{\sum_{p} \dot{P}_{p}}
$$
(9)

 The first category of indices (indices 1,2 and 3) categorizes generation of potential environmental impact within a process. These indices are most useful in addressing questions related to the internal environmental efficiency of the process plant. Smaller the values of these indices, more environmentally efficient is the process. The second category of indices (indices 4,5 and 6) categorizes emission of potential impact within a process. These are useful in questions related to external environmental efficiency of the process. Indices 1 and 4 can be used for comparison of different designs on an absolute basis whereas the other indices can be used to compare designs independent of the plant size.

 In addition to these indices for the process, pollution indices can be defined for the individual streams also. Higher the pollution index of a stream, higher is the pollution impact of that stream on the environment. Since all product streams are considered to have zero potential impact, their pollutionindex values are zero. The pollution index value for a stream j can be calculated using the following equation.

$$
\dot{\boldsymbol{I}}_{j} = \dot{\boldsymbol{M}}_{j} \sum_{k} x_{kj} \boldsymbol{\Psi}_{k}
$$
 (10)

where  $M_j$  is the mass flow rate of the stream j,  $x_{kj}$  is the mass fraction of chemical k in that stream and  $Q_k$  is the characteristic potential impact of chemical k.

## **Tutorial Session:**

 To illustrate the use of WAR Algorithm and the working of the Pollution Index Program, a small tutorial problem (Cabezas et. al., 1997) is given below. The process is of production of methylethyl ketone (MEK) from secondary butyl alcohol (SBA). This is a typical chemical engineering process with several unit processes such as reactors, separators, mixers etc. and is thus ideally suited for the purpose of this illustration.

 scrubber where the feed SBA scrubs residual MEK from the hydrogen stream. The SBA feed is then pumped up to the reaction pressure and heated to the reaction temperature. This feed then enters the reactor. The output of the reactor is then sent to a heat exchanger where it is partially condensed. The mixture of MEK, SBA and hydrogen is cooled further and sent to a separator where the hydrogen is flashed off. The hydrogen is then scrubbed and the liquid phase is then sent to the MEK purification system The process flow diagram for the above process is shown in Figure 1. SBA is fed to a hydrogen where it is separated into product MEK and waste SBA.

 The mass flow rates (kg/hr) of the input and output streams are given in Table 1, and the potential environmental impact scores for these chemicals are given in Table 2 from Cabezas et al. (1997).

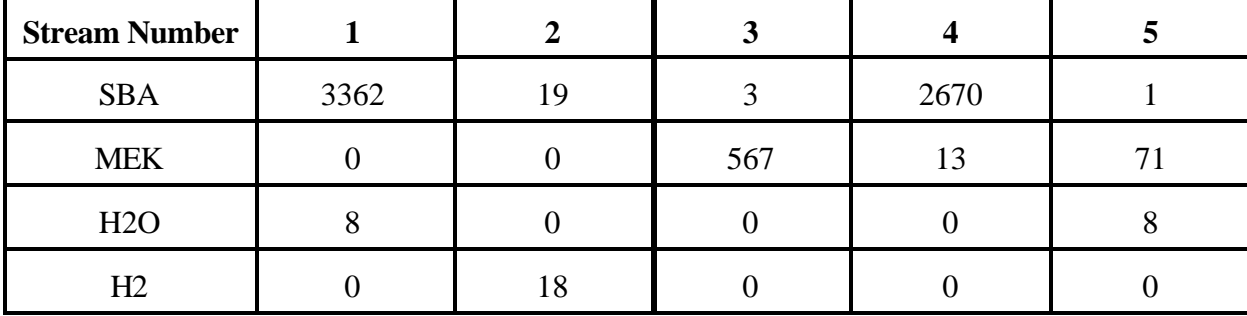

Table 1 Mass Flowrates of Input and Output Streams for the MEK Process

Table 2 Potential Environmental Impact Scores for Chemicals in the MEK Process.

|                  | H٦<br>1 I L | MEK  | <b>SBA</b> | $\mathbf{I}$ T $\cap$ $\cap$ |
|------------------|-------------|------|------------|------------------------------|
| $'$ impact / kg, |             | 0.42 | 0.00041    |                              |

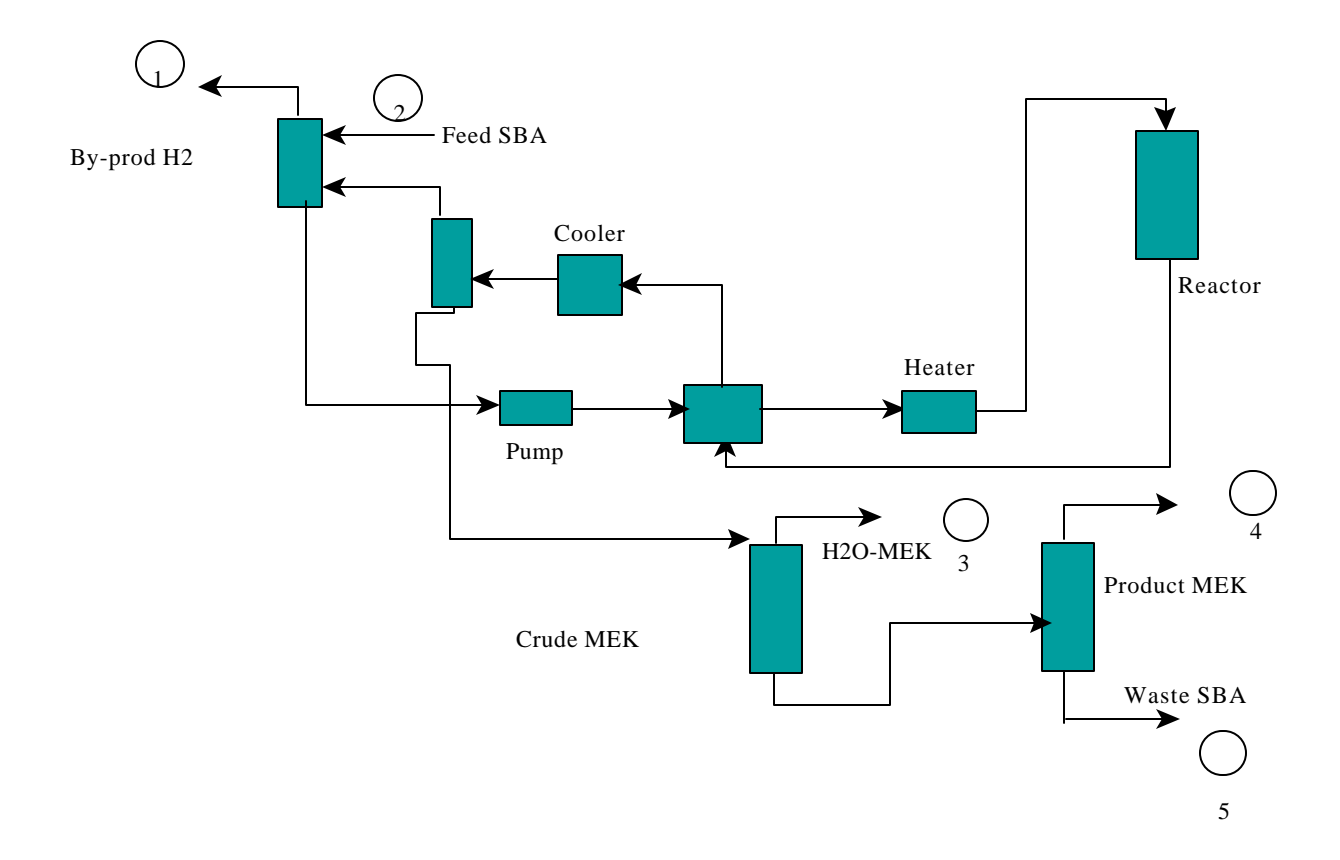

**Figure 1: Process Flow Diagram for the MEK Process. (Cabezas et al., 1997)** 

 Now that we have all the necessarydata, let us use the Pollution Index Program for this problem. short description of the program's function and the Potential Environmental Impact theory. It asks the user to choose either a new model or an existing model. We will choose the 'New Model' option. ( For an On running the program, the 'Welcome Window' as shown in Figure 2 appears on the screen. It gives a existing model, the program shows the 'Open Model' dialog box shown in Figure 3)

Next, the program shows the 'Stream Data' form which is given in Figure 4. Since we have chosen a New model, all the data fields will be initially empty.

 The table at the top left corner shows the list of streams in the model. New streams can be added byfirst entering the necessary stream data and thenclicking the 'Add Streamto list' button. The necessary stream data includes the stream name, the component data and the stream type. The component data includes the component name and its flowrate. The component flowrates can also be specified in terms of the mass fractions along with the total mass flowrate of the stream.

Since we have the data in terms of mass flowrates, we do not need to specify the total flowrate of any stream. So, let us enter the data for the stream number 1. In the box for the streamname, let us enter str1. (We will name all of our streams for this problem as str1, sr2 and so on). We will click the 'Mass flowrates of components' option in the 'Specify' box. In the Components Data table, we will enter the two components: H2O and SBA and their corresponding flowrates. Other components of the system which are not present in this stream need not be entered.

choose 'Input'. Having entered all the information for this stream, we can now click the 'Add stream to list' button. The stream now gets added to the Stream List table at the top. In this manner, we canadd all the In accord with the Environmental Impact Theory, the process streams are divided into three categories: Input, Product and Non-Product. Str1 is an input stream. So, in the Stream Type list, we will five streams to our model.

 The list at the right hand top of the form shows the list of all the components in the process. Whenever, a new component is added to the model, it is automatically added to this list. Each of these components has Specific Environmental Impact Potentials,  $\mathbb{Q}_{j,1}^s$  for each of the nine different categories of impacts. The user has to click on the component name in the list and then enter the  $\mathbb{Q}_{j,l}^s$  values in the table. All the impact potentials have a default value of zero.

So, let us click on SBA in the 'Choose component' list and enter the value of 0.00041 in the first

impact type. Also, click on MEK and enter 0.42.

# **Figure 2: Welcome Window**

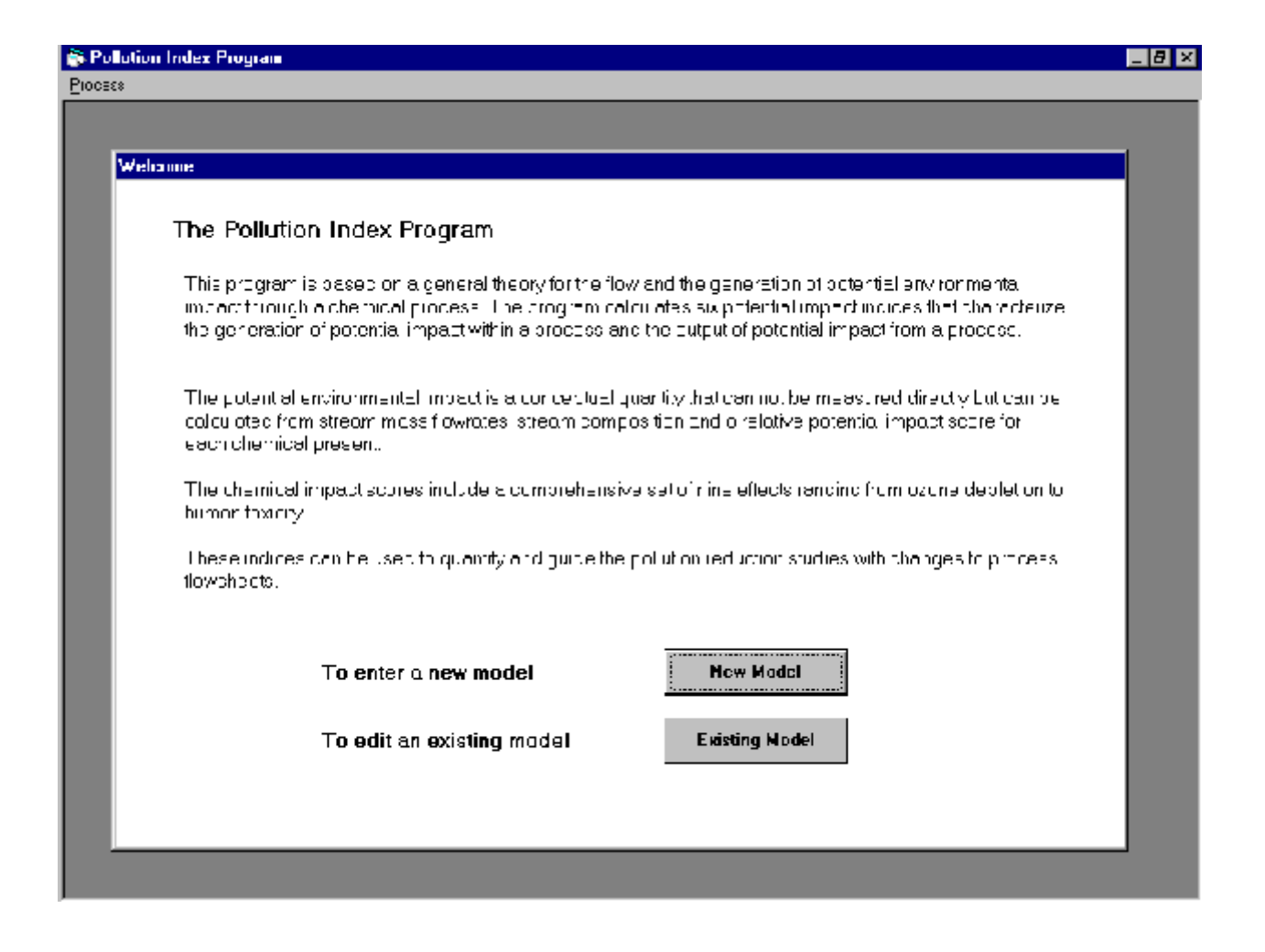

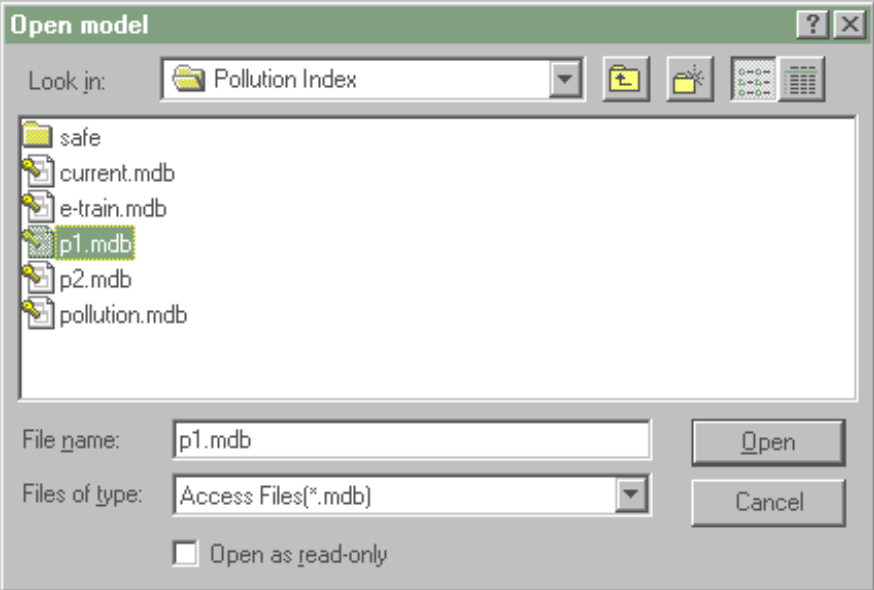

# **Figure 3: Open Model Dialog Box**

<span id="page-14-0"></span>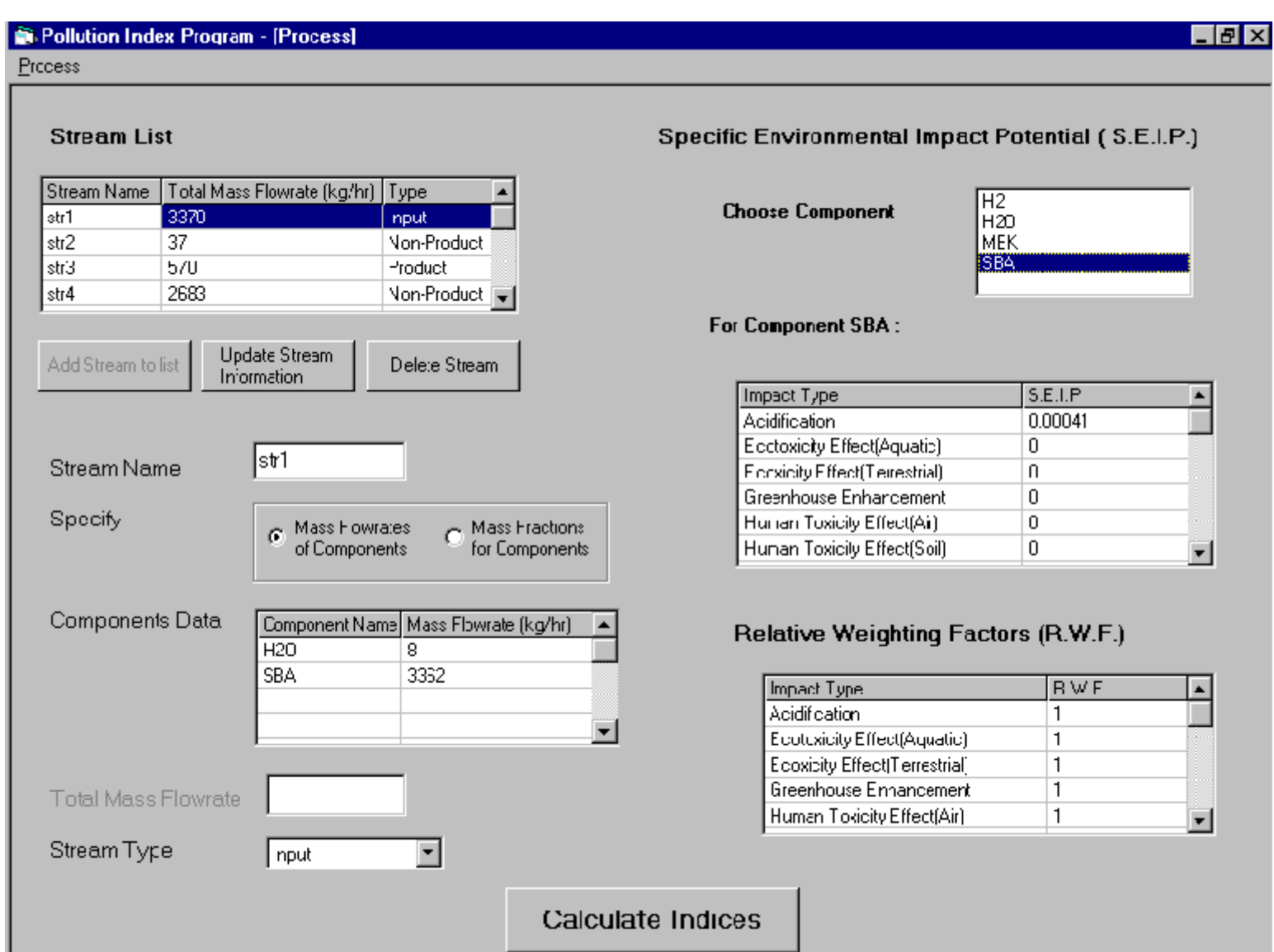

# **Figure 4: Stream Data**

Also, the user has to enter the Relative Weighting Factors  $\binom{n}{1}$  for the process. In accordance with the theory, all the  $"_1$  s are initialized to one. For this problem, we will retain these default values.

To modify the information for any stream, the user simply has to click on that stream in the list, and the data for that stream appears in the boxes. The user can make the required changes and click the 'Update Stream Information' button. Similarly, to delete a stream, the user has to select the stream first and press the 'Delete Stream' button.

 All of this model information is written to a temporary buffer. At any time, the user can save the model by choosing the 'Save' option in the menu. Let us save our model in a file called 'example.mdb'. ( The model is stored as a Microsoft Access database file. So, it must have the '.mdb' extension.)

 Now that we have entered and saved the model, the 'Calculate Indices' button can be clicked to view the values of the six pollution indices defined earlier. On clicking this button, the programuses the data entered by the user to evaluate these indices using equations 5-9. It then displays on the screen the 'Pollution Indices' form which shows the results of these evaluations. This form is shown in Figure 5. The column onthe left-hand side shows the indices based on the generation of potential environmental impact and the right-hand side column shows the indices based on the emission of environmental impact. Each index is accompanied by a Help button. Clicking the 'Help' displays more informationabout that particular index at the bottom of the screen. The results for this problem are given in Table 3.

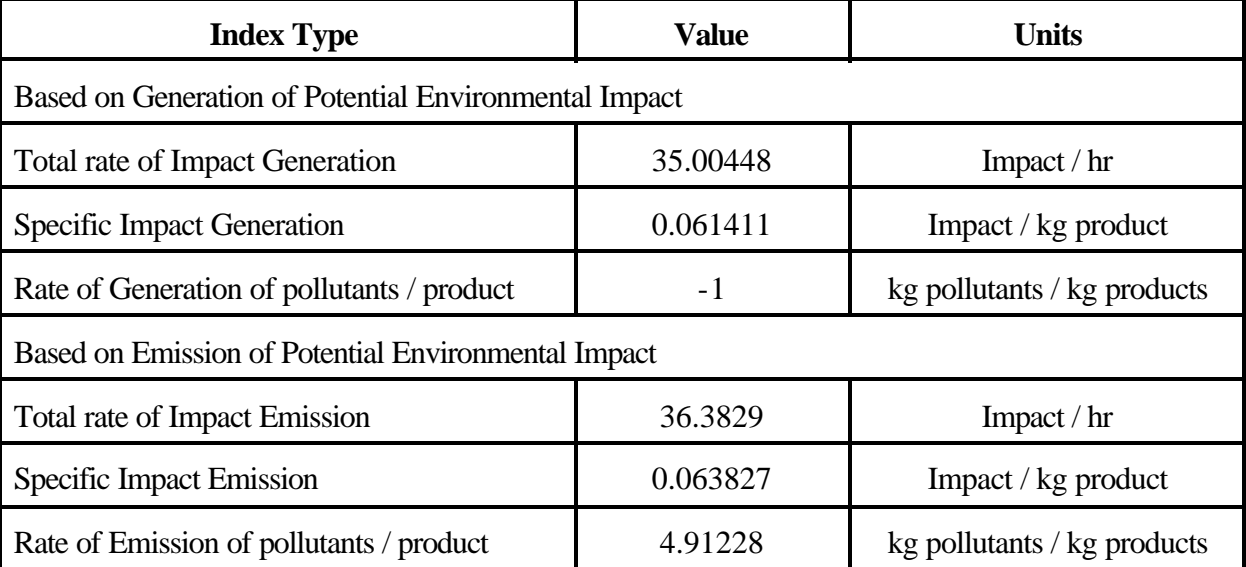

Table 3 Results for the MEK process.

<span id="page-16-0"></span>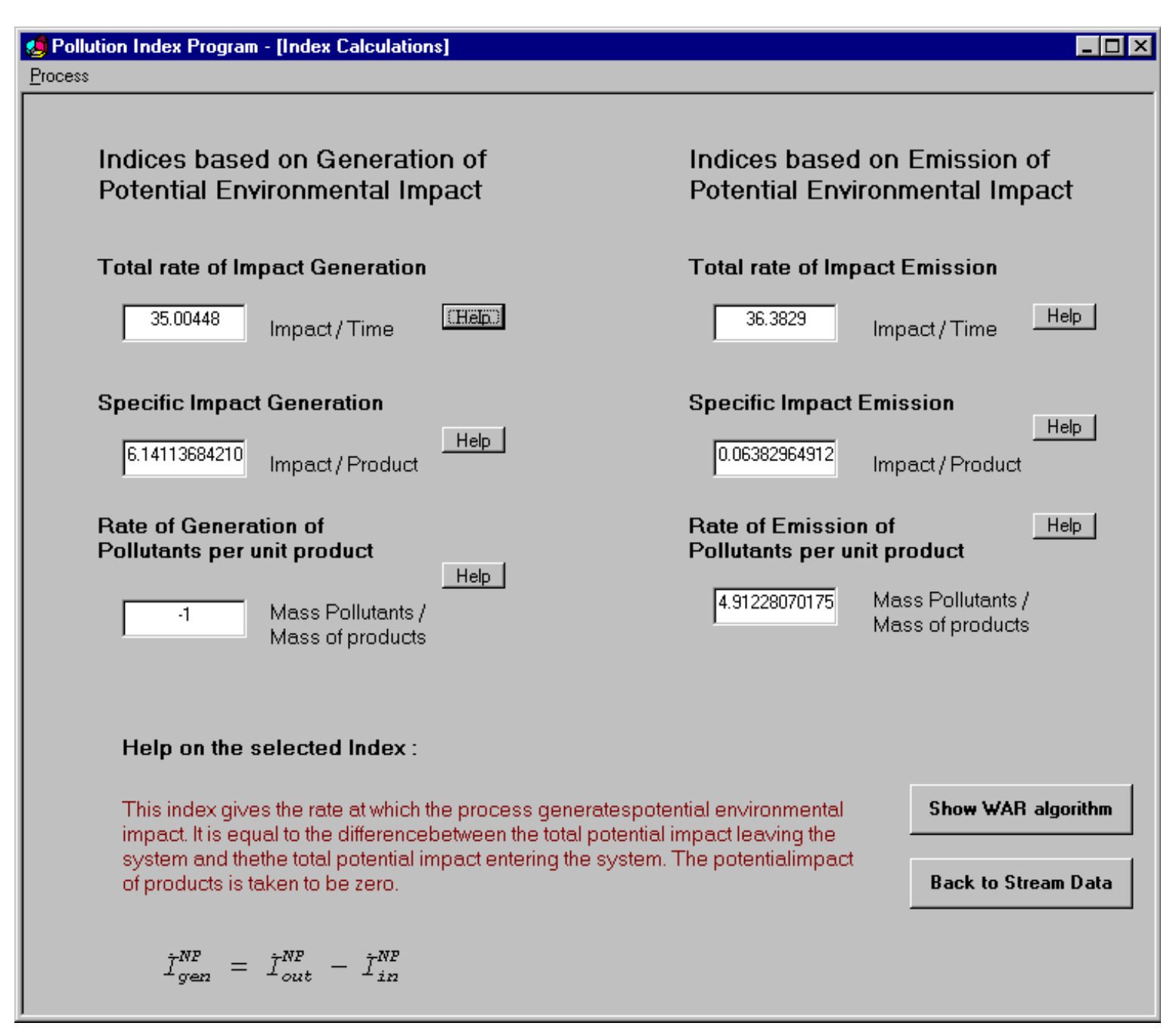

**Figure 5: Pollution Indices** 

13

 Let us click the 'Show the WAR algorithm' button which will display the 'WAR Algorithm' window shown in Figure 6. In this figure, the table on the left side shows the pollution index values for the individual streams. These values are obtained by applying equation 10 to all the process streams. A comparison of these values can help in identifying streams with high pollutant content.

The pollution index values for the individual streams in the MEK process are given in Table 4. We can see that stream 5 has a very high pollutant content followed by stream 4. Stream 3 has no pollutants because it is a product stream. The form also shows the important steps of WAR Algorithm which gives a systematic way of approaching the waste minimizationproblem. Process modifications should be made to reduce the pollutant contents of streams 4 and 5. Clicking the 'Back' button will bring us back to the 'Indices' form.

Table 4 Pollution Index Values for Streams in the MEK Process

| strl           | $\sim$<br>str2 | str3 | str4               | str5 |
|----------------|----------------|------|--------------------|------|
| $\sim$<br>1.01 | <b>00770</b>   |      | $\epsilon$<br>U.JJ | 29.8 |

 To make modifications inour model, we canclick the 'Back to StreamData' buttonwhich will again display the 'StreamData' window. We can now add and delete streams, change data for existing streams, change the Impact Potentials for the components etc. and again click the 'Calculate Indices' button to see the results for the modified model. In order to save the changes to the model, the 'Save' option on the menu must be used.

 Thus, we can make changes in the model and see the effect on the pollution indices by going back and forth in these windows. The 'Exit' button in the menu will quit the application.

### **General Information:**

The pollution index program is written using Visual Basic 5.0. It uses Microsoft Access 97 as the database.

# **Acknowledgments:**

The support of Gulf Coast Hazardous Substance Research Center is gratefully acknowledged.

<span id="page-19-0"></span>Process

## **Waste Reduction Algorithm**

The Pollution Index of a stream is a measure of its potential environmental impact

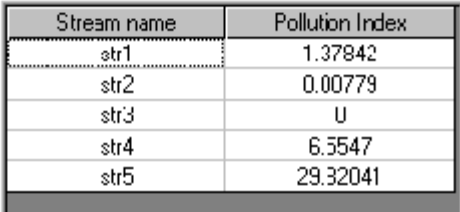

Note: All product streams have a pollution index of zero.

#### The Waste Reduction Algorithm:

Identify the streams with high pollution index.

Identify the process units from which these streams originate.

Carry out sensitivity analysis i.e. determine the variables which significantly effect the performance characteristics of that process unit.

Man pulate these variables to mirimize the pollution index values. This is a nonlinear optimization problem.

Apply ary heuristic rules finecessary to solve. the waste minimization problem.

**Back** 

**Figure 6: WAR Algorithm** 

 $-10x$ 

# **References:**

- Hilaly, A. K., Sikdar, S. K., 1994, Pollution Balance: New Methodology for Minimizing Waste Production in Manufacturing Processes., J.Air and Waste Manage.Assoc., 44, 1303.
- Cabezas, H., Bare, J. C., Mallick, S.K., 1997, Pollution Prevention with Chemical Process Simulators: the Generalized Waste Reduction (WAR) Algorithm, Computers chem Engg, Vol. 21, pp S305- 310.
- Baker, James R., R. J. Hossli, M. M. Zanoni and P. P. Radeciki, 1995, "A Demonstration Version of the Clean Process Advisory System," Paper No. 8a, AIChE Summer National Meeting, Boston, Massachusetts.